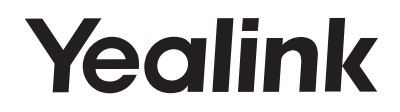

# **Ultra-elegant Gigabit IP Phone**  SIP-T46U

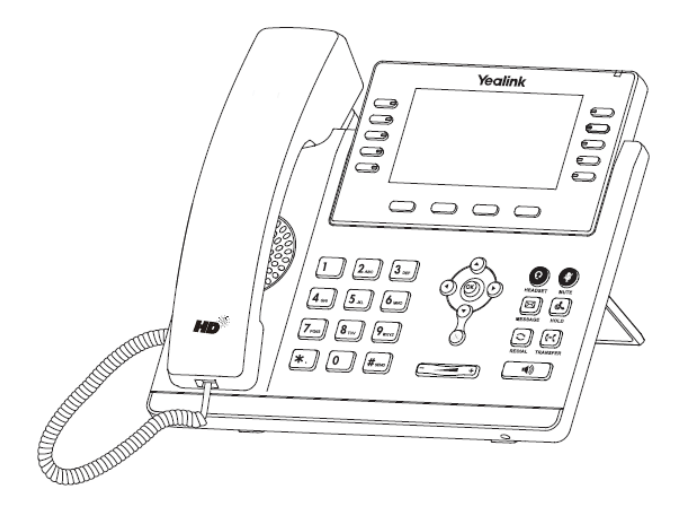

# **Rychlý instalační návod (V84.15)**

Česky Platí pro verzi firmwaru 108.84.0.10 a novější.

# **Obsah balení**

Následující položky jsou součástí balení. Pokud vám něco chybí, kontaktujte správce systému.

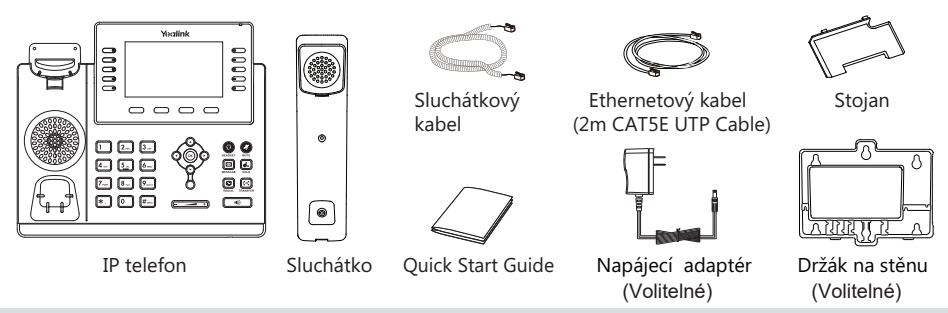

**Poznámka**: Doporučujeme používat příslušenství dodané nebo schválené společností Yealink. Používání neschváleného příslušenství třetích stran může mít za následek špatný výkon..

# **Sestavení telefonu**

## **1. Připojte stojan, jak je znázorněno níže:**

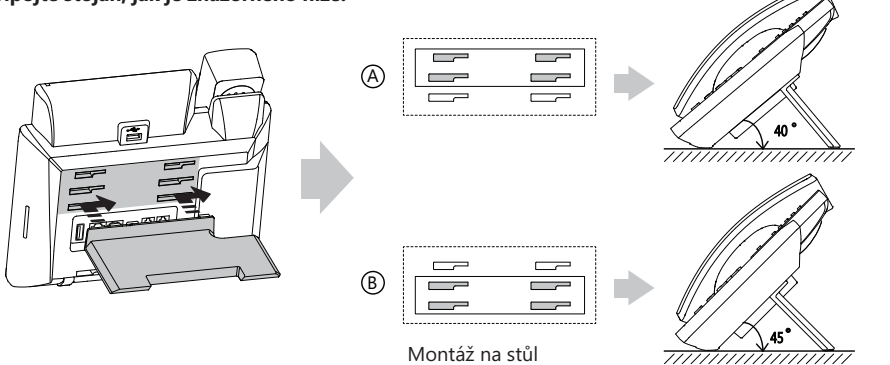

**Poznámka**: Můžete také připojit telefon na zeď. Další informace o tom, jak připojit nástěnný držák, najdete v Příručce rychlé instalace Yealink na zeď pro telefony Yealink IP.

# **2. Připojte sluchátko a volitelný headset, jak je znázorněno níže:**

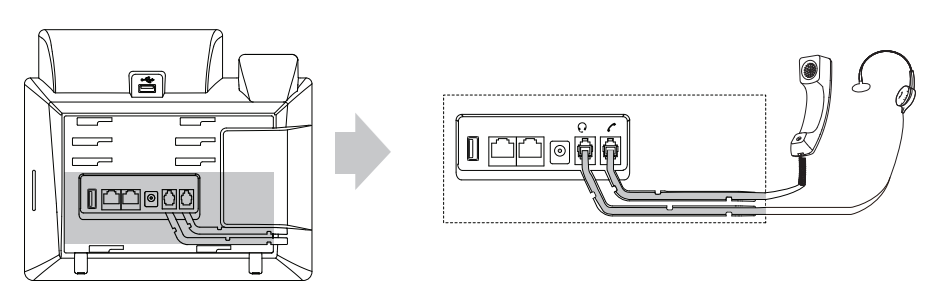

**3. Připojte USB Flash disk podle níže uvedeného obrázku:**

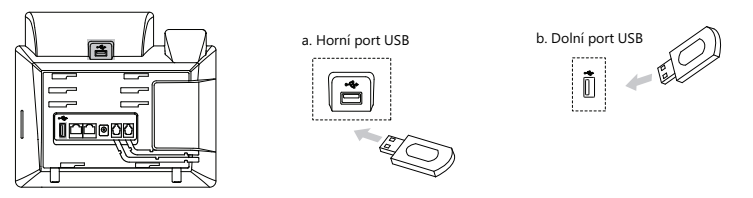

**Poznámka**: Porty USB lze také použít k připojení dalších zařízení USB, jako je EXP43, USB sluchátka atd. Yealink doporučuje, abyste k hornímu portu USB připojili Bluetooth USB dongle nebo Wi-Fi USB dongle, a připojte EXP43 k nižšímu portu USB.

## **4. Připojte síť a napájení, jak je znázorněno níže:**

Máte dvě možnosti připojení k síti a napájení. Správce systému vám poradí, který z nich použít.

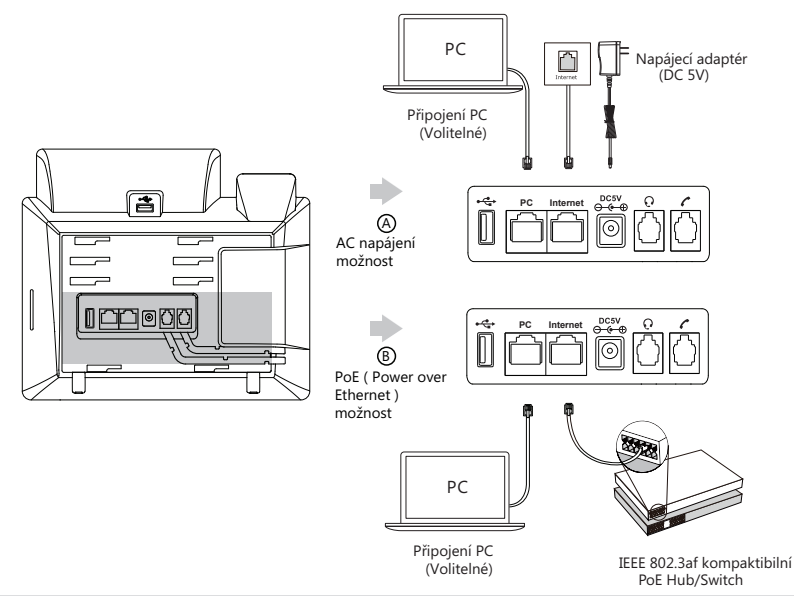

**Poznámka**: IP telefon by měl být používán pouze s originálním napájecím adaptérem Yealink (5V / 1.2A). Použití napájecího adaptéru jiného výrobce může způsobit poškození telefonu. Pokud k telefonu připojujete počítač, doporučujeme použít kabel Ethernet dodávaný společností Yealink. Pokud je k dispozici napájení PoE, není nutné napájecí adaptér připojovat. Ujistěte se, že hub/switch je kompatibilní s PoE

# **Spuštění**

Jakmile je IP telefon připojen k síti a napájen, automaticky zahájí proces inicializace. Po spuštění je telefon připraven k použití. Telefon můžete nakonfigurovat prostřednictvím webového uživatelského rozhraní nebo uživatelského rozhraní na displeji telefonu.

Welcome

Initializing... Please wait

# **Konfigurace telefonu**

#### **Konfigurace přes webové uživatelské rozhraní**

#### **Přístup k webovému uživatelskému rozhraní:**

1.Stisknutím tlačítka OK, když je telefon v nečinnosti, získáte IP adresu telefonu.

2. Otevřete v počítači webový prohlížeč, do adresního řádku zadejte IP adresu (např. "http://192.168.0.10" nebo "192.168.0.10") a stiskněte klávesu Enter.

3. Na stránce Přihlášení zadejte uživatelské jméno (výchozí: admin) a heslo (výchozí: admin) a klikněte na Login.

#### Konfigurace nastavení sítě: Kliknete Network->Basic->IPv4 Config

Síťová nastavení můžete konfigurovat následujícími způsoby:

**DHCP**: Ve výchozím nastavení se telefon pokusí kontaktovat server DHCP ve vaší síti a získat platná nastavení sítě, například IP adresu, masku podsítě, adresu brány a adresu DNS.

**Static IP**: Pokud váš telefon nemůže z nějakého důvodu kontaktovat server DHCP, musíte je nakonfigurovat ručně.

**Poznámka**: Telefon také podporuje protokol IPv6, ale ve výchozím nastavení je protokol IPv6 deaktivován. Nesprávné nastavení sítě může mít za následek nepřístupnost telefonu a může mít vliv na výkon sítě. Další informace získáte od administrátora systému.

Konfigurace nastavení účtu: Klikněte Účet->Registrovat->Účet X (X=1,2,3,...,10,11,12)

#### **Parametry účtu:**

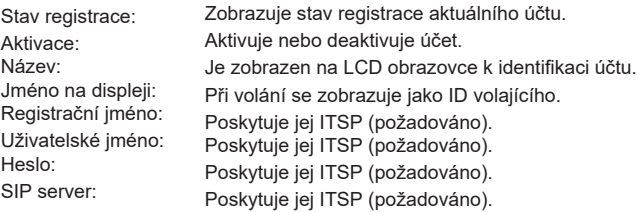

#### **Ikony stavu registrace na LCD displeji:**

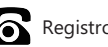

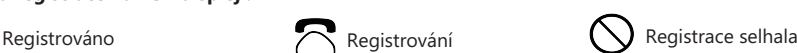

**Poznámka**: Pokud se během procesu registrace vyskytne nějaká chyba nebo je pro vaši registraci

vyžadována konkrétní konfigurace, kontaktujte svého správce systému.

#### **Konfigurace pomocí uživatelského rozhraní telefonu**

#### **Konfigurace nastavení sítě:**

Pokud je telefon v nečinnosti, stiskněte softklávesu Menu, vyberte Nastavení-> Pokročilá nastavení (výchozí heslo: admin) -> Síť-> Port WAN / Port Wi-Fi / VLAN / Webový server / 802.1x / VPN / LLDP / CDP / NAT pro konfiguraci sítě.

#### **Nastavení účtu:**

Když je telefon v nečinnosti, stiskněte kontextové tlačítko Menu, vyberte Nastavení-> Pokročilá nastavení (výchozí heslo: admin) -> Účty pro konfiguraci účtu.

Poznámka: Další informace o parametrech účtu naleznete v části Konfigurace prostřednictvím webového uživatelského rozhraní výše.

# **Základní funkce volání**

# **Sestavení hovoru**

#### **Použítí sluchátka:**

- 1. Zvedněte sluchátko
- 2. Zadejte číslo a potom klepněte na Odeslat.

## **Použití hlasitého reproduktoru:**

- 1. Při zavěšeném sluchátku stiskněte  $\sqrt{\phi}$
- 2. Zadejte číslo a potom klepněte na Odeslat.

#### **Použití náhlavní soupravy:**

- 1. Po připojení náhlavní soupravy stiskněte  $\bigcirc$  pro aktivaci režimu náhlavní soupravv.
- 2. Zadejte číslo a potom klepněte na Odeslat.

**Poznámka**: Během hovoru můžete přepínat mezi režimem náhlavní soupravy, hlasitého reproduktoru a režimem sluchátka klepnutím na tlačítko HEADSET, tlačítko hlasitého reproduktoru nebo zvednutím sluchátka. Režim náhlavní soupravy vyžaduje připojenou náhlavní soupravu

#### **Přijetí hovoru Použítí sluchátka:** Zvedněte sluchátko.

**Použití hlasitého reproduktoru:**

Stiskněte  $\begin{bmatrix} - & 1 \\ 1 & 1 \end{bmatrix}$ .

# **Použití náhlavní soupravy:** Stiskněte (Q)

**Poznámka**: Příchozí hovor můžete odmítnout klepnutím na Odmítnout.

# **Ukončení hovoru**

#### **Použítí sluchátka** :

Zavěste sluchátko nebo klepněte na Konec hovoru.

## **Použití hlasitého reproduktoru**:

Stiskněte  $\sqrt{a}$  nebo Konec hovoru.

#### **Použití náhlavní soupravy**:

Stiskněte Konec hovoru.

## **Opakované vytáčení hovoru**

- Stiskněte  $(\bigcirc)$  vstupte do seznamu volaných čísel, stiskněte  $\Omega$   $\Omega$  vyberte požadovaný záznam a poté stiskněte Odeslat
- $\bullet$  Stiskněte dvakrát $\boxed{\bigcirc}$  vytočíte poslední volané číslo.

#### **Ztlumení hovoru a zrušení ztlumení**

- **Stiskněte (2) pro ztlumení mikrofonu během hovoru..**
- Stiskněte (4) znovu pro zrušení ztišení.

# **Přidržení a obnovení hovoru**

## **Přidržení hovoru:**

Během aktivního hovoru stiskněte  $\left[\left[\mathbf{d}_{\bullet}\right]\right]$  nebo tlačítko Podržet.

#### **Pro pokračování hovoru proveďte následující:**

• Pokud je přidržen pouze jeden hovor, stiskněte  $\lceil \epsilon \cdot \epsilon \rceil$  nebo tlačítko Pokračovat.

• Pokud je přidržen více než jeden hovor, vyberte  $($   $\widehat{\phantom{a}}$ ) nebo  $($   $\widehat{\phantom{a}}$  vyberte požadovaný hovor a poté stiskněte $\left[\begin{matrix} \mathbf{f} \\ \mathbf{f} \end{matrix}\right]$  nebo tlačítko Pokračovat.

## **Přepojení hovoru**

 $\boxed{G}$ 

Hovory můžete přepojovat následujícími způsoby:

#### **Přepojení bez konzultace (naslepo)**

- 1. Během aktivního hovoru stiskněte  $\lceil \cdot \cdot \rceil$  nebo tlačítko Přepojit. Hovor je přidržen.
- 2. Zadejte číslo, na které chcete přepojit

3. Stiskněte  $\lceil \cdot \cdot \rceil$  nebo tlačítko Přepojit.

### **Přepojení pokud není koncový telefon obsazený**

- 1. Během aktivního hovoru stiskněte  $[\mathbb{H}]$  nebo tlačítko Přepojit. Hovor je přidržen.
- 2. Zadejte číslo, na které chcete přepojit, a pak stiskněte tlačítko Odeslat.
- 3. Stiskněte  $\lceil \cdot \cdot \rceil \rceil$ jakmile zazní kontrolní vyzváněcí tón,  $\lceil \cdot \cdot \rceil \rceil \rceil$ kněte softklávesu Přepojit..

## **Přepojení s konzultací**

- 1. Během aktivního hovoru stiskněte  $[\mathbb{H}]$  nebo tlačítko Přepojit. Hovor je přidržen.
- 2. Zadejte číslo, na které chcete přepojit, a pak stiskněte tlačítko Odeslat.
- 3. Jakmile druhá strana odpoví, stiskněte  $\lbrack \lbrack \cdots \rbrack \rbrack$  nebo tlačítko Přepojit.

## **Přesměrování hovorů**

## **Povolení přesměrování hovoru:**

1.Když je telefon v nečinnosti, stiskněte tlačítko Menu a poté vyberte položku Funkce-> Přesměrování hovoru.

2. Vyberte požadovaný typ přesměrování:

**Vždy** – Příchozí hovory jsou přesměrovány vždy.

**Při obsazení** – Příchozí hovory jsou přesměrovány, pokud je obsazeno.

**Při neodpovědi** – Příchozí hovory jsou přesměrovány, pokud nikdo neodpoví po zadaném časovém intervalu.

3. Zadejte číslo pro přesměrování. Pro položku Při neodpovědi vyberte  $\overline{A}$ přesměrováním.

4. Stiskněte tlačítko Uložit pro uložení změn.

#### **Konferenční hovor**

1. Během aktivního hovoru klepněte na Konference. Hovor bude přidržen.

- 2. Zvolte číslo dalšího účastníka nebo vyberte kontakt z adresáře, a stiskněte tlačítko Odeslat.
- 3. Až druhá strana odpoví, tak stiskněte tlačítko Konference. Všechny strany jsou nyní součástí konference.
- 4. Stisknutím tlačítka Ukončit hovor odpojíte všechny účastníky.

Poznámka: Konferenční hovor můžete rozdělit na dva individuální hovory stisknutím Rozdělit.

## **Rychlé volby**

## **Konfigurace tlačítka rychlé volby:**

1. Když je telefon v nečinnosti, stiskněte tlačítko Menu a poté vyberte položku Funkce-> Dsskey.

2. Vyberte požadované tlačítko DSS a stiskněte Enter.

3. Vyberte Rychlá volba z pole Typ, vyberte požadovaný řádek z pole Účet, zadejte popisek do pole Název a pak zadejte číslo do pole Hodnota.

4. Stiskněte tlačítko Uložit pro uložení změn.

#### **Použití tlačítek rychlé volby:**

Stiskněte tlačítko rychlé volby pro vytočení požadovaného čísla.

# **Hlasové zprávy**

Indikátor čekající hlasové zprávy na pohotovostní obrazovce indikuje, že jedna nebo více hlasových zpráv čeká ve středisku zpráv. LED napájení bliká pomalu červeně.

## **Chcete-li si poslouchat hlasové zprávy:**

- 1. Stiskněte l⊠l nebo Připojit.
- 2. Postupujte podle hlasových pokynů pro poslech hlasových zpráv.

# **Přizpůsobení telefonu**

#### **Historie hovorů**

- 1. Když je telefon v nečinnosti, stiskněte tlačítko Historie a tlačítkem  $\rightarrow$  nebo  $\rightarrow$  procházejte seznamem.
- 2. Vyberte položku ze seznamu, můžete provést následující:
	- Klepnutím na Odeslat vyvoláte hovor.
	- Klepnutím na Odstranit odstraníte záznam ze seznamu.

Pokud stisknete tlačítko Možnosti, můžete také provést následující:

- Zvolte Detail pro zobrazení podrobných informací o záznamu.
- Výběrem Přidat do kontaktů přidáte položku do místního adresáře.
- Vyberte Přidat na Blacklist pro přidání záznamu do černé listiny.
- Vyberte Smazat vše pro smazání všech záznamů ze seznamu..

## **Správa adresáře kontaktů**

#### **Přidání kontaktu:**

- 1. Stiskněte tlačítko Adresář a vyberte Všechny kontakty.
- 2. Stiskněte tlačítko Přidat pro přidání nového kontaktu.
- 3. Do políčka Jméno zadejte unikátní jméno a do patřičných políček zadejte telefonní číslo.
- 4. Změnu potvrďte stisknutím tlačítka Uložit.

## **Úpravy kontaktu:**

1. Stiskněte tlačítko Adresář a vyberte Všechny kontakty.

2. Vyberte požadovaný kontakt pomocí tlačítek  $(a)$   $\rightarrow$   $(a \rightarrow a)$  a stiskněte tlačítko Volby a poté tlačítko Detaily.

- 3. Upravte telefonní kontakt.
- 4. Změnu potvrďte stisknutím tlačítka Uložit.

## **Smazání tel. kontaktu:**

1. Stiskněte tlačítko Adresář a vyberte Všechny kontakty.

2. Vyberte požadovaný kontakt pomocí tlačítek  $(a)$   $\rightarrow$  a stiskněte tlačítko Volby a poté tlačítko Smaž.

#### 3. Po zobrazení výzvy "Smazat vybranou položku?" stiskněte klávesu OK.

**Poznámka**: Můžete snadno přidat kontakty z historie hovorů. Další informace naleznete v části Historie hovorů výše.

## **Nastavení hlasitosti**

- Stiskněte  $\boxed{z \rightarrow z}$  během hovoru a upravte hlasitost sluchátka/hlasitého telefonu/náhlavní soupravy.
- Stiskněte  $\overline{(-,-)}$  při nečinnosti nebo vyzvánění telefonu upravte hlasitost vyzvánění.
- Stiskněte  $\boxed{e \rightarrow e}$  pro nastavení hlasitosti média na odpovídající obrazovce.

## **Vyzváněcí tóny**

1. Když je telefon v nečinnosti, stiskněte Menu a vyberte **Nastavení-> Základní nastavení-> Zvuk->Vyzv. tóny**

- 2. Stisknutím tlačítko $(\star)$ nebo  $(\star)$ a vyberte Společné nebo požadovaný účet a poté stiskněte Enter.
- 3. Tlačítky  $\left( \begin{array}{c} \left( \end{array} \right)$   $\left( \begin{array}{c} \left. \right. \right) \end{array}$  vyberte požadovaný vyzváněcí tón.
- 4. Stiskněte tlačítko Uložit pro uložení změn

Váš prodejce:

# **Servis**

## Záruční opravy zařízení uplatňujte u svého prodejce.

#### Placený pozáruční servis zajišťuje:

PCV computers, s.r.o. Klimentská 1216/46, Praha 1 Nové Město Tel.: +420 380 420 700

Více informací o produktu a další produkty značky Yaelink naleznete na webu www.pcvcomp.cz

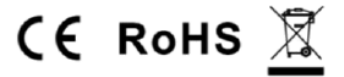

PCV computers, s.r.o. tímto prohlašuje, že výrobek:

# **Yealink T-46U**

je ve shodě se základními požadavky a příslušnými nařízeními EU.

Prohlášení o shodě v plném rozlišení je umístěno na webu www.pcvcomp.cz